### **Practica 2: Captura de CPU y param estadística**

**Diseño y Evaluación de Configuraciones**

**Curso 2012-13**

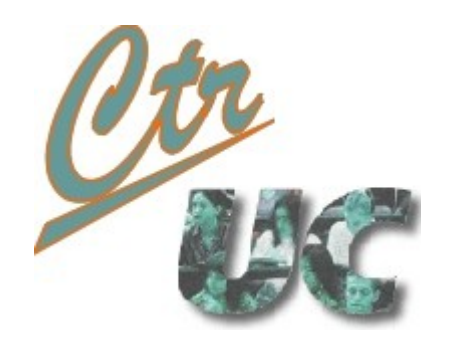

**Miguel Telleria telleriam AT unican.es Computadores y Tiempo Real [http://www.ctr.unican.es](http://www.ctr.unican.es/)**

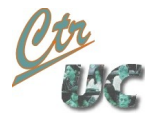

# **Objetivos**

• Hacer un ciclo completo de ejecución y captura de CPU

• Manejar ficheros de datos de trazas y generados por nosotros

• Sacar métricas del uso de CPU

**Setups** 

- Setup 1: Cliente único
	- Periodo: CTE, 1 seg
	- Tiempo CPU: EXP 0.2 seg
	- **SE PIDE**: Uso de CPU del cliente: Histograma, valor promedio y varianza
- Setup 2: 3 Cliente y servicio en localhost
	- Clientes:
		- Cliente A: Tiempo CPU: CTE 0.05 sg, Periodo 0.5 sg
		- Cliente B: Tiempo CPU: CTE 0.05 sg, Periodo 1 sg
		- Cliente C: Tiempo CPU: CTE 0.05 sg, Periodo 1.5 sg
	- Servicio:
		- Tiempo CPU: EXP a 0.1 sg
	- **SE PIDE**: Uso de CPU del servicio: Histograma, valor promedio y varianza
		- Separar en clusters (por la separación con la anterior) las ejecuciones del servicio debidas a cada cliente.

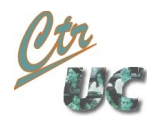

## Procedimiento sugerido

#### 1. Probamos que funciona

- 1. Montar el XML y asegurarse de que sigue las especificaciones
- 2. Lanzar el launchXML en los equipos
- 3. Dar **start** a los servicios
- 4. Dar **start** a los clientes
- 2. Preparamos la captura de kernelshark
	- 1. Usamos un directorio de trabajo por cada captura
	- 2. Tenemos un htop abierto
	- 3. Observamos que la ejecución se corresponde a lo que esperamos.
	- 4. Guardamos los trace.dat con un nombre significativo
	- 5. Generamos los trace.txt con trace-cmd report -R -i <fichero.dat> > trace.txt

### 3. Postprocesado

- 1. Importar los datos con numpy, knime...
- 2. Sacamos medias y desviaciones
- 3. En el segundo caso intentamos agrupar las separaciones de cada caso